# CLI를 통한 Cisco Unity Connection RTMT 추적 위치

## 소개

이 문서에서는 RTMT에 액세스할 수 없거나 사용할 수 없는 경우 Cisco CUC(Unity Connection) CLI에서 로그를 수집하는 파일 경로에 대해 설명합니다.

## 사전 요구 사항

#### 요구 사항

이 문서에 대한 특정 요건이 없습니다.

#### 사용되는 구성 요소

이 문서의 정보는 CUC 10.x, 11.x, 12.x를 기반으로 합니다.

이 문서의 정보는 특정 랩 환경의 디바이스를 토대로 작성되었습니다.이 문서에 사용된 모든 디바 이스는 초기화된(기본) 컨피그레이션으로 시작되었습니다.현재 네트워크가 작동 중인 경우, 모든 명령어의 잠재적인 영향을 미리 숙지하시기 바랍니다.

### 배경 정보

CUC는 RTMT(Real-Time Monitoring Tool)를 통해 추적 수집을 간소화합니다.RTMT는 사용자가 서 비스 이름을 선택하고 선택한 서비스에 대한 추적을 수집할 수 있는 논리적 이름 목록을 제공합니 다. CLI에서 직접 파일을 찾는 것이 도움이 될 수 있습니다.이 문서에서는 RTMT 확인란을 CLI 파일 위치에 매핑합니다.추적 파일 및 위치는 버전별로 다를 수 있습니다.그러나 이 문서는 CUC 11.5.

## 이러한 경로를 사용하여 CUC SSH(Secure Shell)를 통해 로그를 가져옵니다.

참고:로그 수집 전에 외부 SFTP 서버가 구성되어 있고 액세스 가능한지 확인하십시오.

참고:CUC\* :이 서비스는 Cisco Unified Serviceability에 표시되지만 Cisco Unity Connection을 지원하지 않습니다. ++ :12.x 버전에서만 사용 가능

 $\cdot$ :12.5 버전에서만 사용 가능

서비스 GLI 명령 - 이러한 서비스가 실행 중인 - 이러한 서비스가 실행 중인 프로그램 연결 분기 동기화 서비스 파일 get activelog cuc/diag\_cucsYNC\* CUC 연결 CM 데이터베이스 이벤 파일 CUC

트 수신기 getactivelogcuc/diag\_CuCmDbEventListener 연결 대화 관리자 파일 가져오기 activelog cuc/diag\_CuCsMgr\* CUC 연결 DB TH일 get activelog cuc/informix.log CUC 연결 DB 이벤트 게시자 파일 가져오기 activelog 피를 가져エ기 activelog<br>cuc/diag\_DbEventPublisher\* CUC 연결 데이터베이스 프록시 파일 가져오기 activelog cuc/diag\_CuDbProxy\* CUC 연결 디지털 네트워킹 복제 파일 가져오기 activelog cuc/diag\_CuReplicator\_\* CUC 연결 파일 동기화 파일 가져오기 activelog cuc/diag\_CuFileSync\* CUC 연결 그룹웨어 캐싱 서비스 파일 가져오기 activelog cuc/diag\_CuGalSvc\* CUC 연결 IMAP 서버 파일 가져오기 activelog cuc/diag\_CuImapSvr\* CUC 연결 Jetty The Table 파일 get activelog jetty/\* The Test CUC 연결 라이선스 관리자 서버 파일 가져오기 activelog cuc/diag\_CuLicMgrSvr\* CUC 연결 사서함 동기화 파일 가져오기 activelog cuc/diag\_CuMbxSync\* CUC 연결 메시지 전송 에이전트 파일 가져오기 activelog cuc/diag\_CuMta\* CUC 연결 믹서 가격일 가져오기 activelog cuc/diag\_cuMixer\* CUC 연결 알림 The Text 파일 get activelog cuc/diag\_CuNotifier\* The CUC 연결 보고서 데이터 수집 파일 가져오기 activelog 피를 가져エ기 activelog<br>cuc/diag\_CuReportDataHarvester\* CUC 연결 SMTP 에이전트 파일 가져오기 activelog cuc/diag\_SMTP\* CUC 연결 서버 역할 관리자 파일 가져오기 activelog cuc/diag\_CuSrm\* CUC Connection Smart License Connection Smart License 파일 가져오기 activelog cuc/diag\_CuSlmSvr\* CUC<br>Manager Server <sup>++</sup> 연결 SpeechView 프로세서 file get activelog cuc/diag\_SttService\_\*. CUC 연결 시스템 에이전트 파일 가져오기 activelog cuc/diag\_CuSysAgent\* CUC 연결 Tomcat 애플리케이션 파일 가져오기 activelog cuc/diag\_tomcat CUC 연결 음성 인식 전송 activelog cuc/diag\_cuvrt \* 가져오기 CUC 연결 음성 인식기 파일 가져오기 activelog cuc/diag\_NSSserver\_\* CUC 부팅 로그 파일 get activelog syslog/boot\* CUC/CUCM Cisco AMC 서비스 activelog cm/trace/amc/log4j/amc\* 가져오기 CUC/CUCM Cisco AMC 서비스 알림 로그 파일 get activelog cm/log/amc/AlertLog/\* CUC/CUCM Cisco AMC 서비스 통화 로그 파일 get activelog cm/log/amc/CallLog/\* CUC/CUCM Cisco AMC 서비스 장치 로그 파일 get activelog cm/log/amc/deviceLog/\* CUC/CUCM Cisco AMC 서비스 PPRLog 파일 get activelog cm/log/amc/PPRLog/\* CUC/CUCM Cisco AMC 서비스 서버 로그 파일 get activelog cm/log/amc/ServerLog/\* CUC/CUCM Cisco AMC 서비스 서비스 로 그 파일 get activelog cm/log/amc/ServiceLog/\* CUC/CUCM Cisco AXL 웹 서비스 activelog tomcat/logs/axl/log4j/axl\* CUC/CUCM Cisco 중단 트랜잭션 스풀링 파일 가져오기 activelog cm/log/informix/ats/\* CUC/CUCM Cisco 감사 이벤트 서비스 activelog cm/trace/auditlog/sdi/audittrace\* 가져 CUC/CUCM<br>오기 Cisco 감사 로그 파일 get activelog audit/AuditApp/Audit\* 피 블 get activelog audit/adit/pp/Addit<br>파일 가져오기 activelog audit/vos/\* CUC/CUCM Cisco CAR 웹 서비스 파일 get activelog tomcat/logs/car/log4j/car\* CUC/CUCM Cisco CCM DBL 웹 라이브러 리 파일 get activelog tomcat/logs/dbl/log4j/dbl\* CUC/CUCM Cisco CCM NCS 웹 라이브 러리 파일 가져오기 activelog tomcat/logs/ncs/log4j/ncs\* CUC/CUCM Cisco CCM PD 웹 서비스 파일 get activelog tomcat/logs/pd/log4j/pd\* CUC/CUCM Cisco CCMAdmin 웹 서비스 activelog tomcat/logs/ccmadmin/log4j/ccmadmin\* CUC/CUCM Cisco CCMRealm 웹 서비스 activelog tomcat/logs/ccmrealm/log4j/ccmrealm\* CUC/CUCM Cisco CCMS서비스 웹 서비 스 activelog tomcat/logs/ccmservice/log4j/ccmservice\* CUC/CUCM

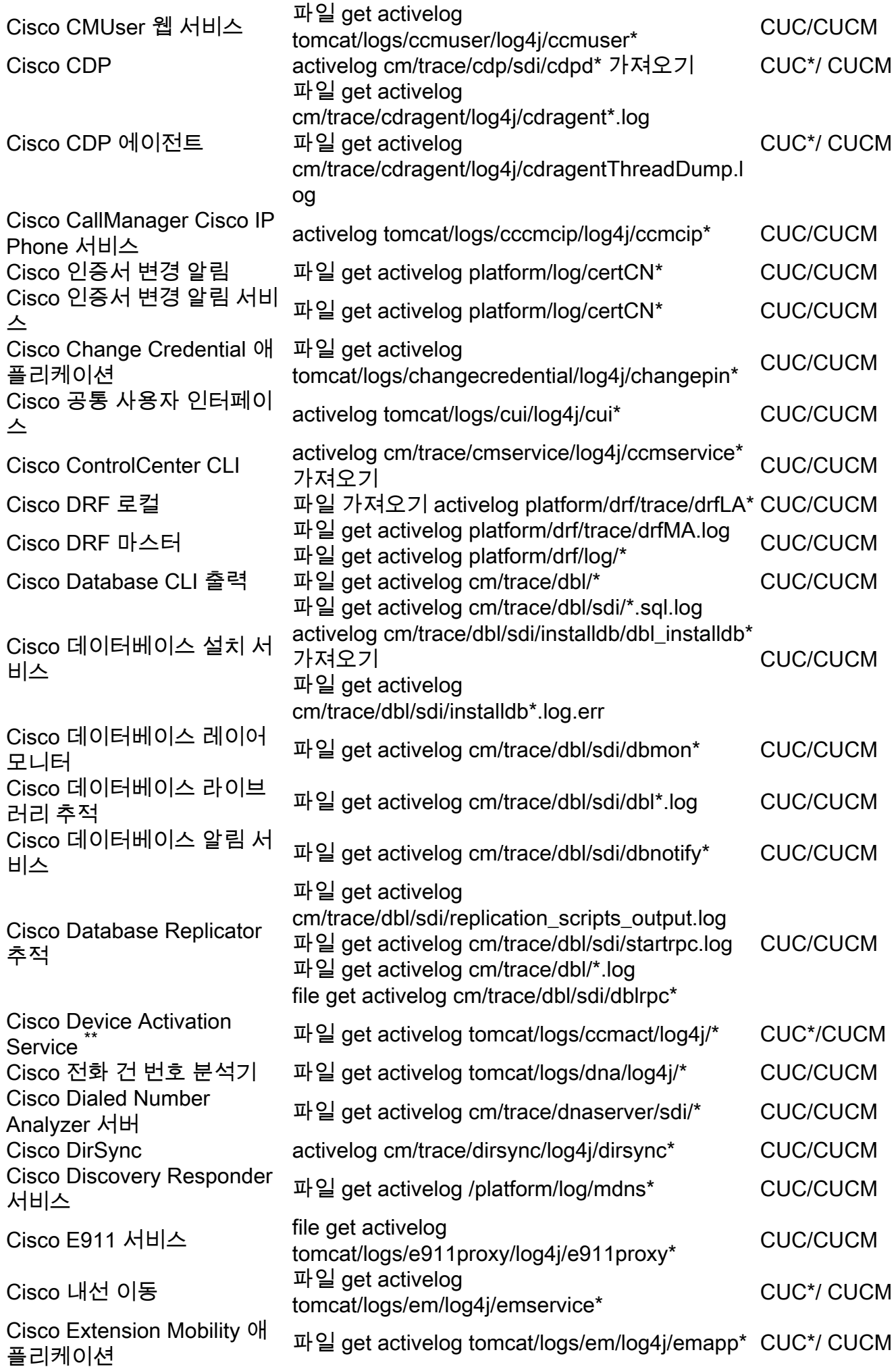

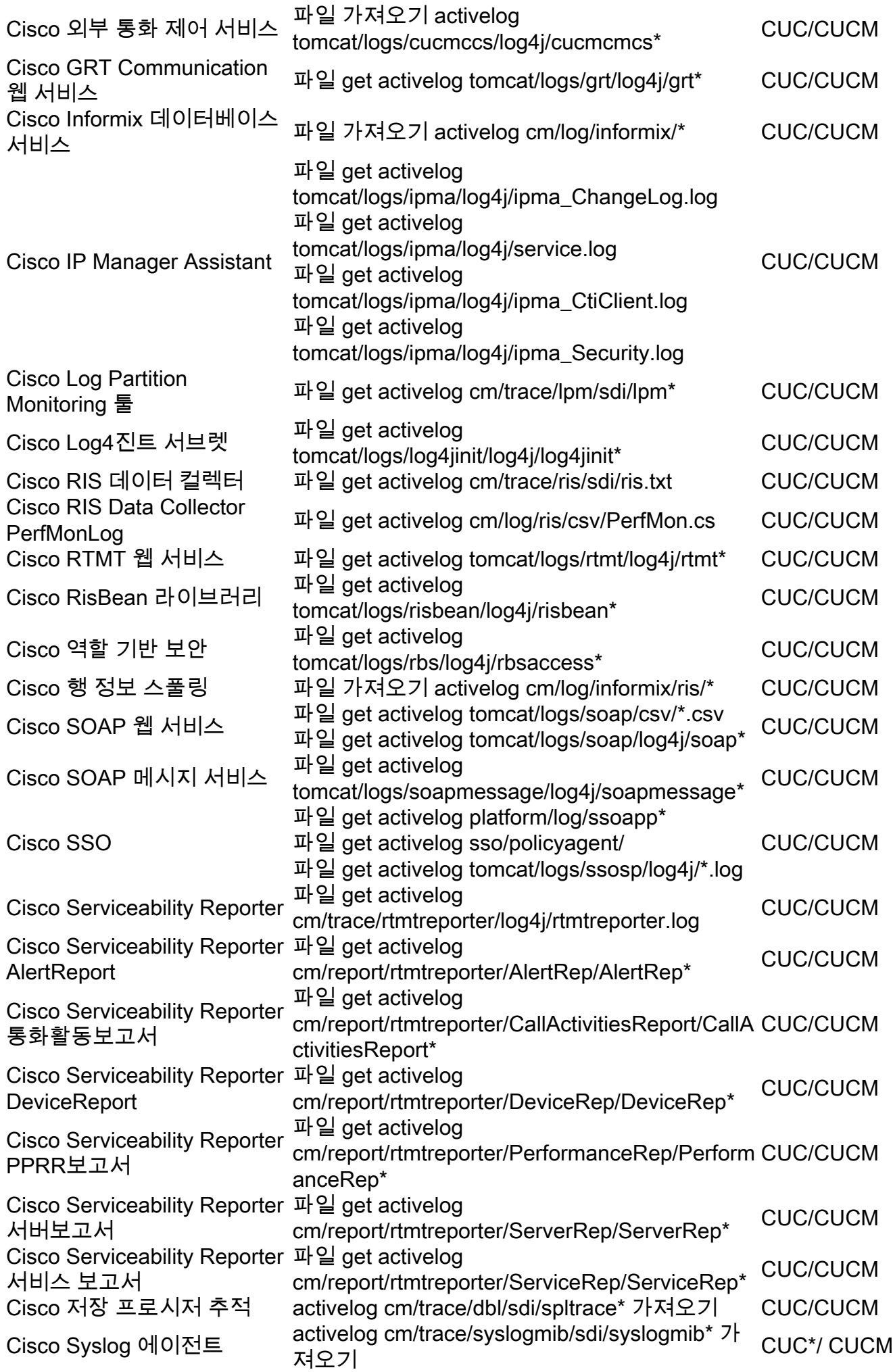

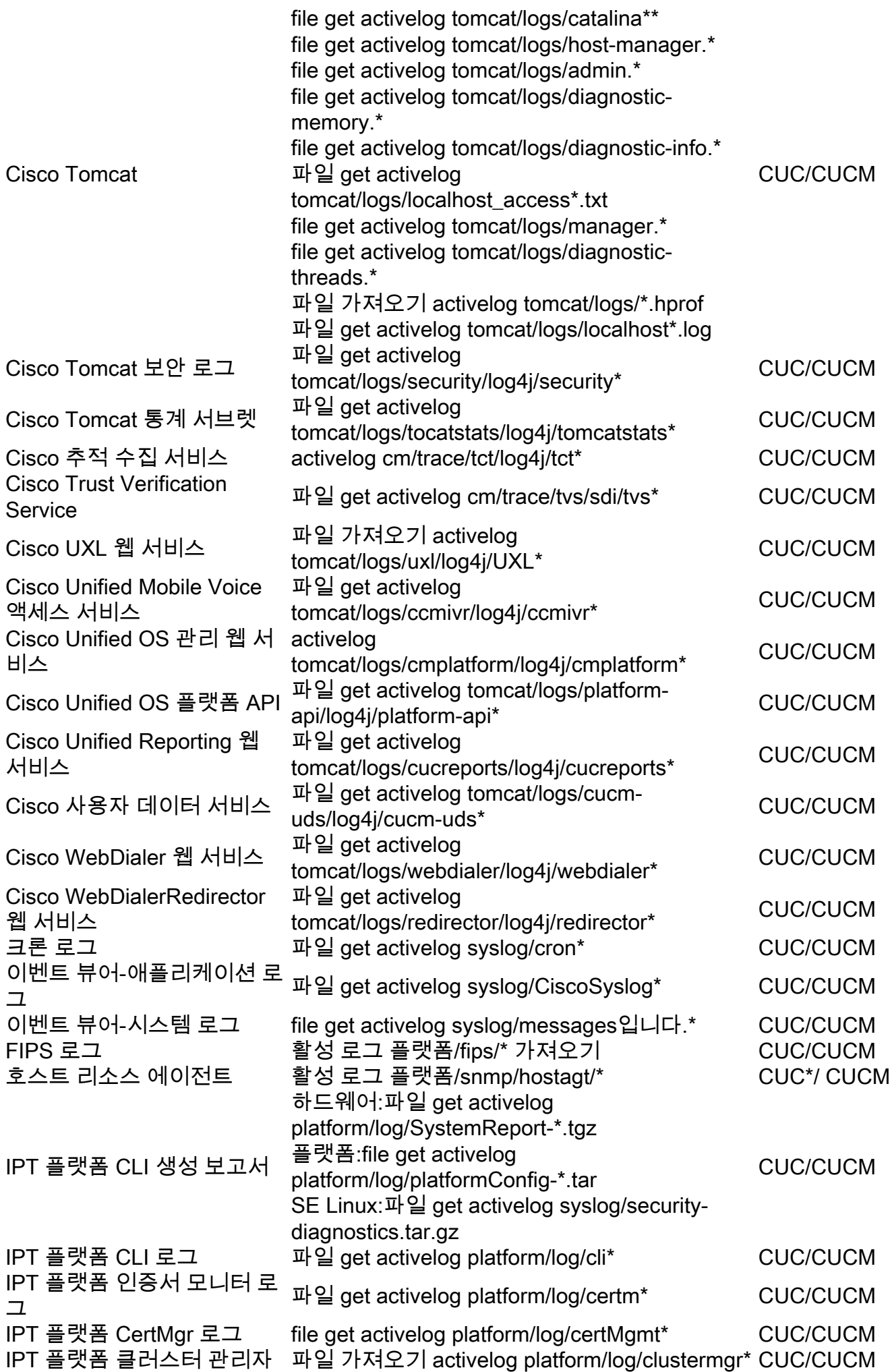

로그

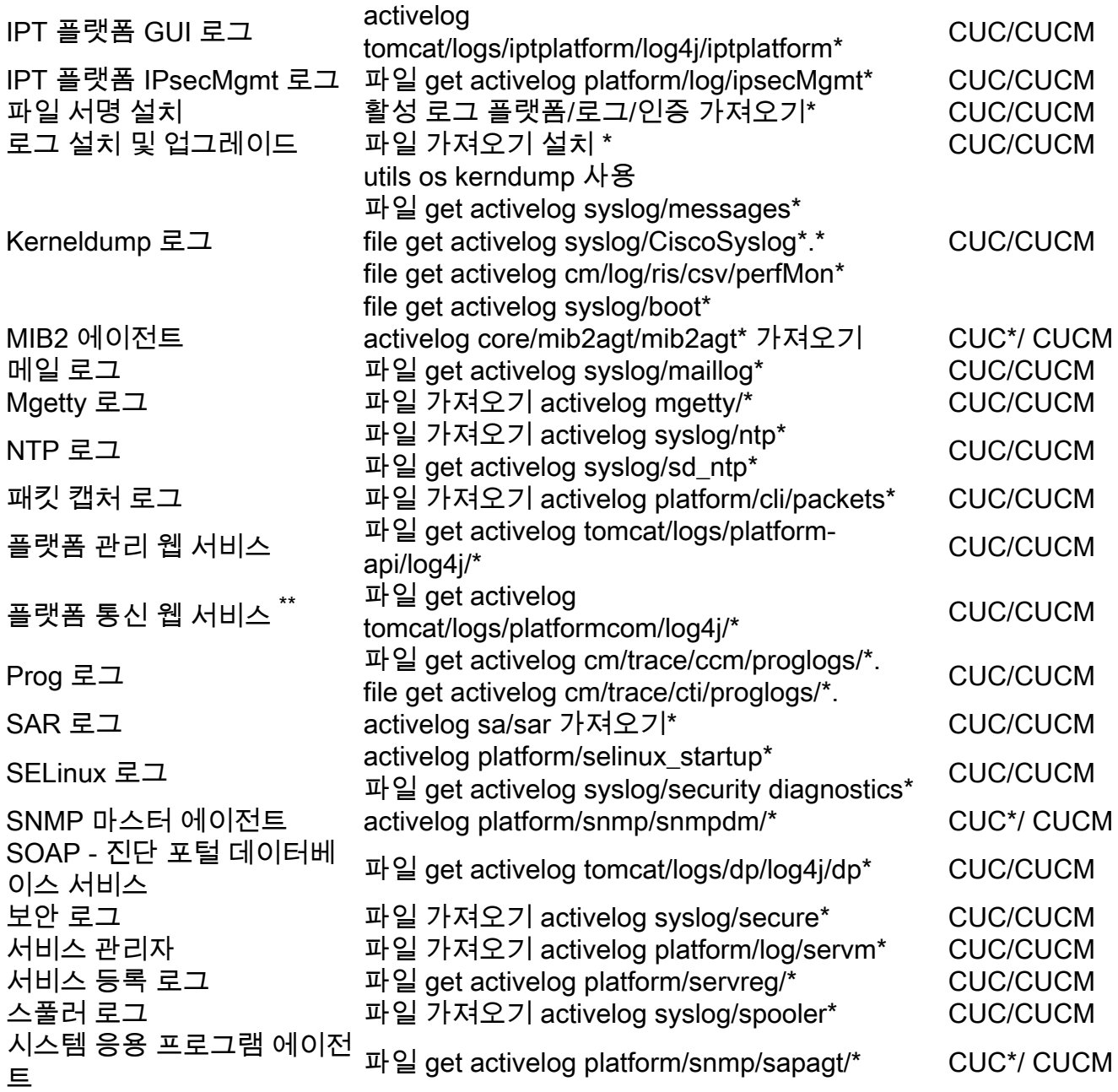